Oracle FLEXCUBE Installer Index Oracle FLEXCUBE Universal Banking Release 14.6.0.0.0 [May] [2022]

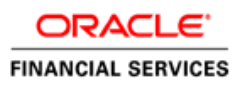

# **Table of Contents**

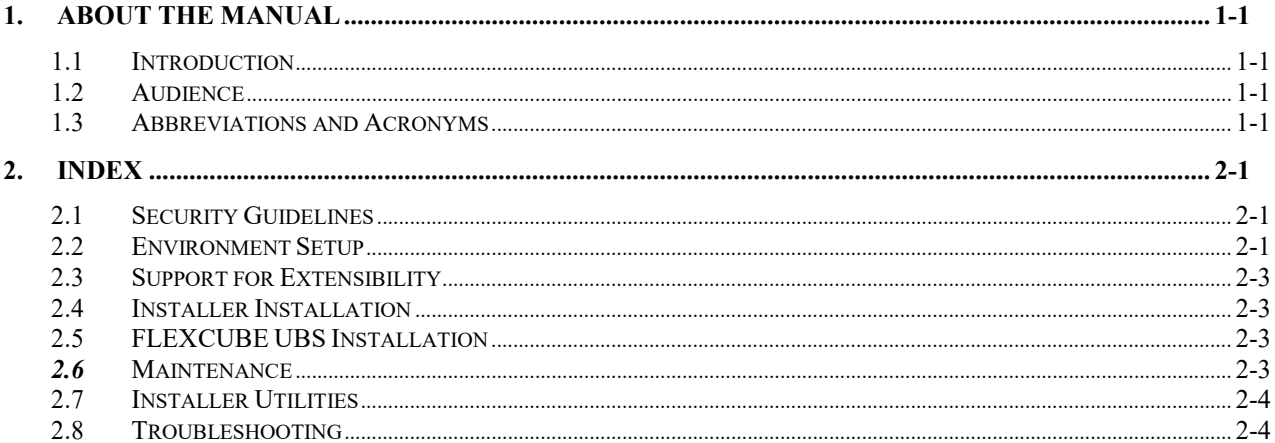

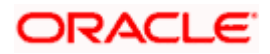

# **1. About the Manual**

## <span id="page-2-0"></span>**1.1 Introduction**

This manual is designed to help acquaint you with the installation of Oracle FLEXCUBE.

### <span id="page-2-1"></span>**1.2 Audience**

This manual is intended for the following User/User Roles:

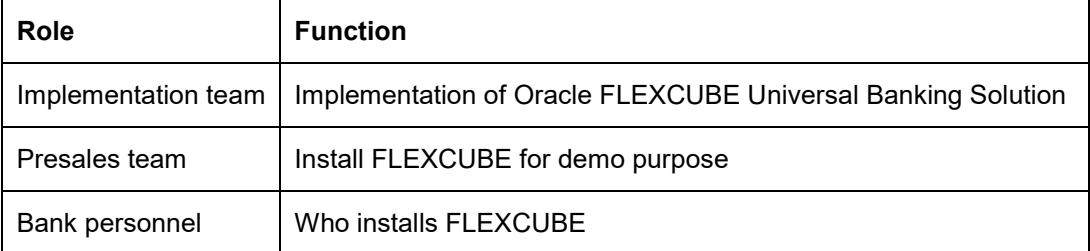

The user of this manual is expected to have basic understanding of Application servers like Oracle Weblogic and Oracle Database.

### <span id="page-2-2"></span>**1.3 Abbreviations and Acronyms**

This guide may refer to the following abbreviations:

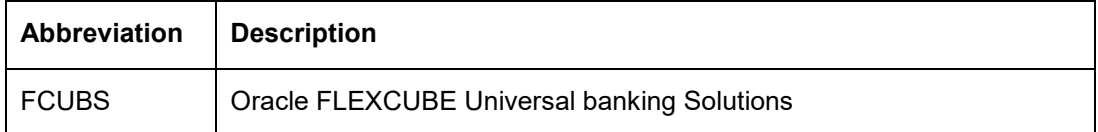

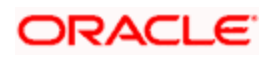

## **2. Index**

### <span id="page-3-0"></span>**2.1 Security Guidelines**

The user of this manual should ensure security guidelines for this release of FLEXCUBE are adhered to as mentioned in the Security Guide document. This is a pre-requisite before proceeding further.

### <span id="page-3-1"></span>**2.2 Environment Setup**

This section helps you get an outline of the chapters included in the Installation Manuals and provides a summary of each chapter. You can identify the chapters containing the details of each activity that you will perform during Oracle FLEXCUBE installation.

The Installation Manuals are organized as follows:

#### **Prerequisites**

This manual describes the Prerequisites required for installing Oracle FLEXCUBE.

This also lists out the tasks like setting up

- Database Settings
- Application servers Settings
- Client browsers Settings

That you need to set up before you begin with the installation of Oracle FLEXCUBE. The document refers to the release notes for qualified version.

#### **Setting up Client Browsers**

Client browsers are required to run Oracle FLEXCUBE and other applications. You need to configure the browsers after installation in order to run these applications properly in the browsers.

This document includes the following chapters:

This section gives you the basic instructions for *Configuring browser for launching ORACLE FLEXCUBE in the browser. It also explains the step by step process of clearing Cache, suppressing Cache, methods for setting trusted sites and popup blocker.*

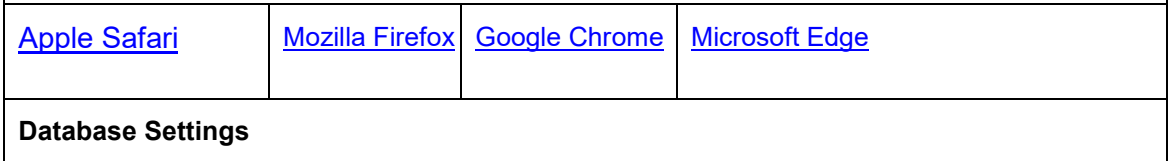

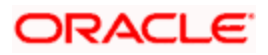

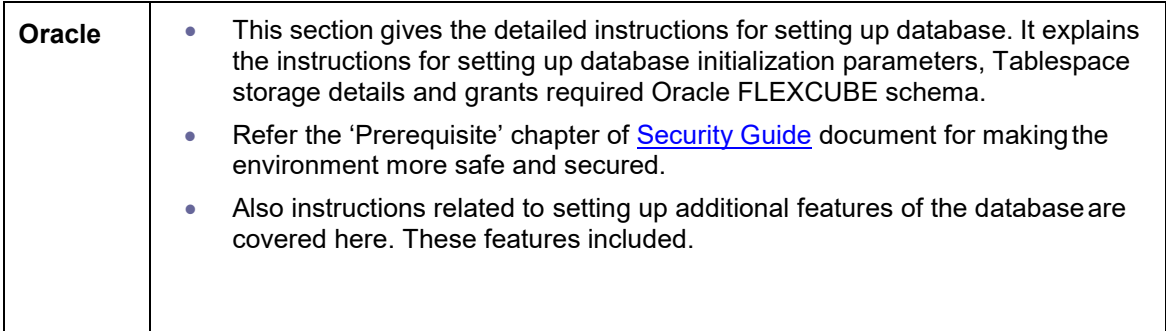

#### **Application Server Settings**

#### **Oracle HTTP server**

This section provides details on **Oracle HTTP server installation** and configuring for Oracle FLEXCUBE.

#### **Middleware Practices**

This section provides a step by step process to configure Weblogic Server. The process involves creation of domain, pack and unpack of domain, JVM tuning and JDBC tuning. It also explains the process of starting of managed servers using scripts and starting admin server.

Refer the 'Prerequisite' chapter of **Security Guide** document for making the environment more safe and secured.

Refer to Weblogic Configuration for setting up safe and secure application server.

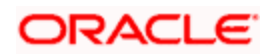

## <span id="page-5-0"></span>**2.3 Support for Extensibility**

This section explains the customization of LDAP authentication for Oracle FLEXCUBE. This explains the detailed instructions to be followed for customising LDAP authentication.UBS. There are detailed instructions for creating property file, building EAR, setting up database and deploying application for all the components supported by Oracle FLEXCUBE Installer.

## <span id="page-5-1"></span>**2.4 Installer Installation**

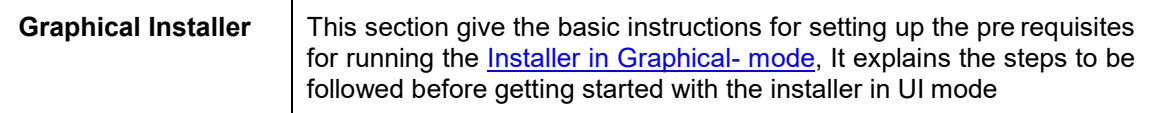

Installer support installation of Oracle FLEXCUBE in two modes Graphical mode and silent mode.

### <span id="page-5-2"></span>**2.5 FLEXCUBE UBS Installation**

The FLEXCUBE UBS Installation section describes the various build and deployment options available in the installer. Also, it talks about the various components that make up FLEXCUBE UBS. There are detailed instructions for creating property file, building EAR, setting up database and deploying application for all the components supported by Oracle FLEXCUBE Installer.

Refer the 'Securing Oracle FLEXCUBE' chapter of Security Guide user manual for making the environment more safe and secured.

### <span id="page-5-3"></span>**2.6 Maintenance**

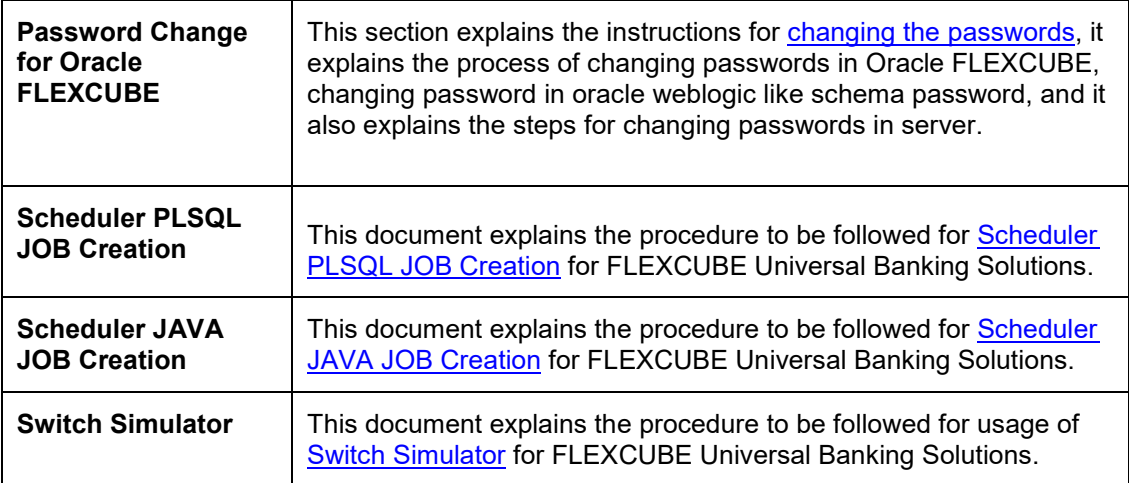

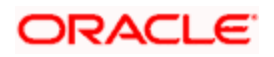

## <span id="page-6-0"></span>**2.7 Installer Utilities**

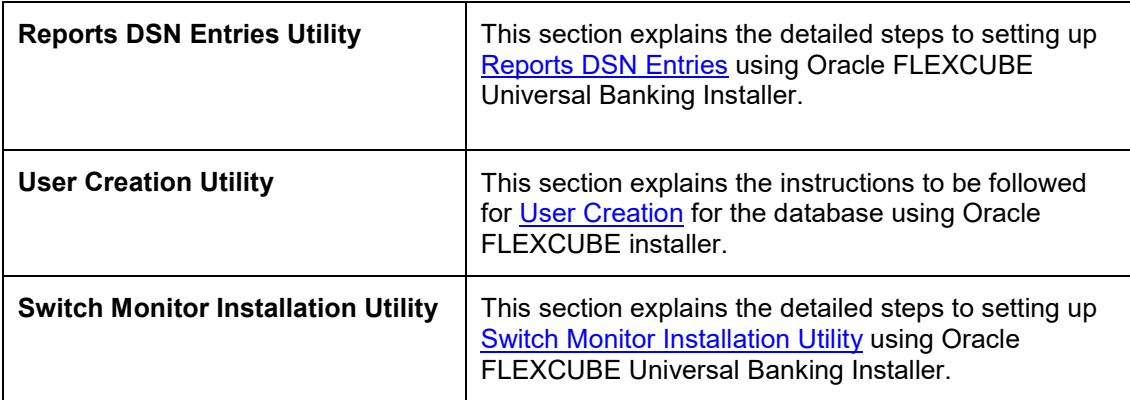

## <span id="page-6-1"></span>**2.8 Troubleshooting**

The <u>Troubleshooting</u> section provides the resolution details for some of the known problems faced while using the FLEXCUBE installer.

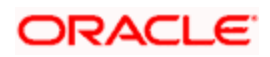

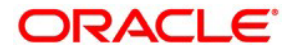

**Oracle FLEXCUBE Installer Index [May] [2022] Version 14.6.0.0.0**

**Oracle Financial Services Software Limited Oracle Park Off Western Express Highway Goregaon (East) Mumbai, Maharashtra 400 063 India**

**Worldwide Inquiries: Phone: +91 22 6718 3000 Fax: +91 22 6718 3001 <https://www.oracle.com/industries/financial-services/index.html>**

**Copyright © [2007], [2022], Oracle and/or its affiliates. All rights reserved.**

**Oracle and Java are registered trademarks of Oracle and/or its affiliates. Other names may be trademarks of their respective owners.**

**U.S. GOVERNMENT END USERS: Oracle programs, including any operating system, integrated software, any programs installed on the hardware, and/or documentation, delivered to U.S. Government end users are "commercial computer software" pursuant to the applicable Federal Acquisition Regulation and agency-specific supplemental regulations. As such, use, duplication, disclosure, modification, and adaptation of the programs, including any operating system, integrated software, any programs installed on the hardware, and/or documentation, shall be subject to license terms and license restrictions applicable to the programs. No other rights are granted to the U.S. Government.**

**This software or hardware is developed for general use in a variety of information management applications. It is not developed or intended for use in any inherently dangerous applications, including applications that may create a risk of personal injury. If you use this software or hardware in dangerous applications, then you shall be responsible to take all appropriate failsafe, backup, redundancy, and other measures to ensure its safe use. Oracle Corporation and its affiliates disclaim any liability for any damages caused by use of this software or hardware in dangerous applications.**

**This software and related documentation are provided under a license agreement containing restrictions on use and disclosure and are protected by intellectual property laws. Except as expressly permitted in your license agreement or allowed by law, you may not use, copy, reproduce, translate, broadcast, modify, license, transmit, distribute, exhibit, perform, publish or display any part, in any form, or by any means. Reverse engineering, disassembly, or decompilation of this software, unless required by law for interoperability, is prohibited.**

**The information contained herein is subject to change without notice and is not warranted to be error-free. If you find any errors, please report them to us in writing.**

**This software or hardware and documentation may provide access to or information on content, products and services from third parties. Oracle Corporation and its affiliates are not responsible for and expressly disclaim all warranties of any kind with respect to third-party content, products, and services. Oracle Corporation and its affiliates will not be responsible for any loss, costs, or damages incurred due to your access to or use of third-party content, products, or services.**